### Volume: 49 Questions

#### Question No: 1 HOTSPOT

In the screenshot, click the Icon of the preference pane where you turn on the OS X personal firewall.

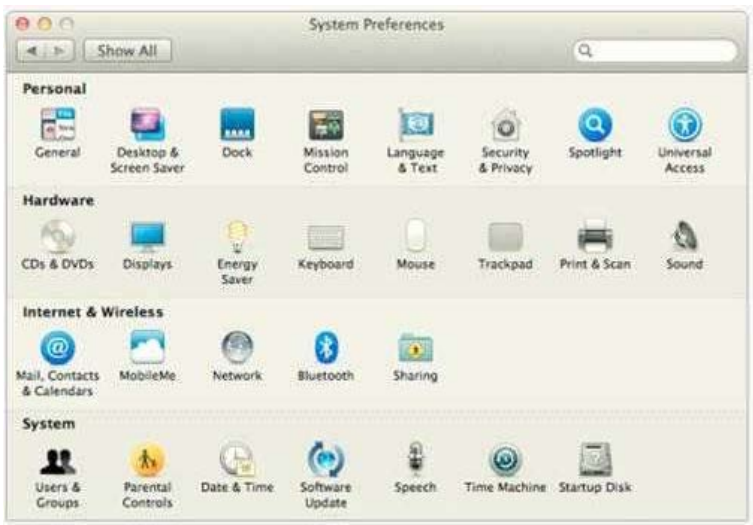

#### Answer:

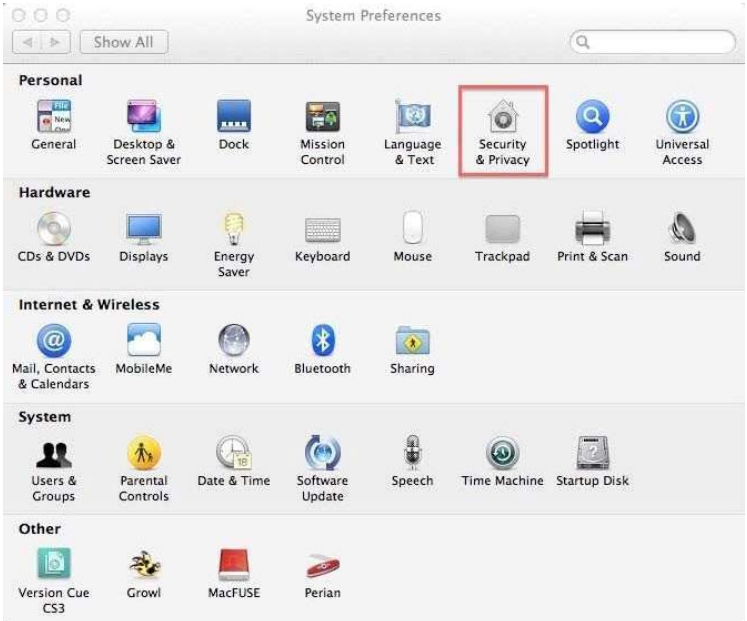

### Question No: 2

What Windows Server technology provides directory and authentication services?

A. Exchange Directory

Leading the way in IT testing and certification tools, www.examkiller.net

- B. LDAP Directory
- C. Active Directory
- D. Open Directory

Answer: C

Question No: 3

From your Mac, you want to access mail, calendars, and contacts served by a Microsoft Exchange Server. What is the earliest version of Exchange Server for which Lion provides built-in support for this task?

- A. Microsoft Exchange Server 2003
- B. Microsoft Exchange Server 2007 with Service Pack 1 Update Rollup 4
- C. Microsoft Exchange Server 2003 with Service Pack 2
- D. Microsoft Exchange Server 2000 with Service Pack 4
- E. Microsoft Exchange Server 2010

Answer: B

#### Question No: 4 HOTSPOT

In the screenshot, click the icon of the preference pane where you configure a Mac to let Windows computers access files on the Mac using the SMB protocol.

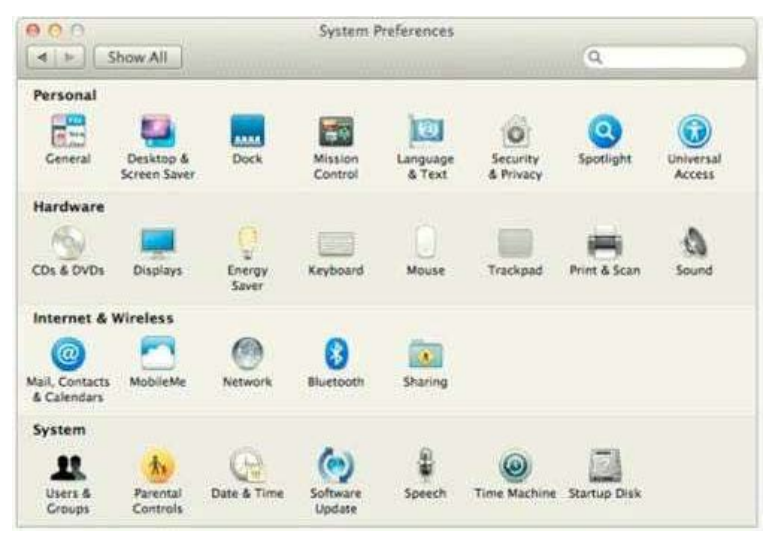

#### Answer:

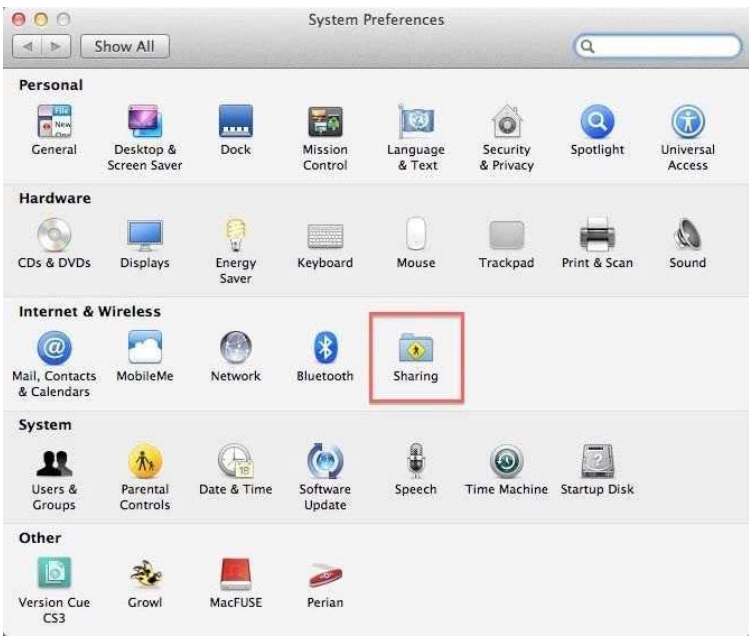

Question No: 5 Which statement about iChat is true?

A. iChat can be configured to use a Google Talk account.

B. In order for a Mac user to use iChat to exchange instant messages with a Windows user, the Windows user must install iChat.

C. iChat can be configured to use a Microsoft Live Messenger account.

D. iChat requires users to have an Apple ID account.

Answer: A

Question No: 6 HOTSPOT

In the screenshot, click the interface element that displays a list of the available file servers on your network.

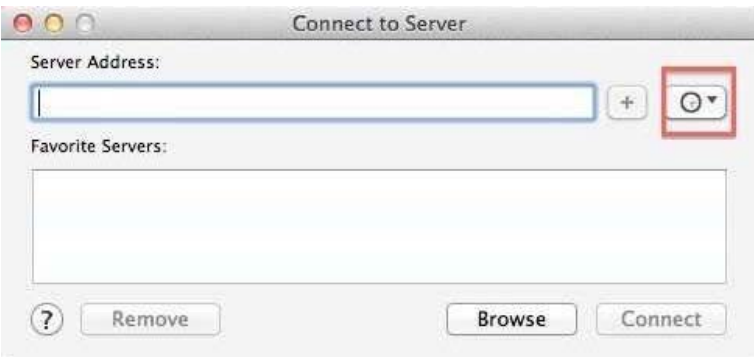

#### Answer:

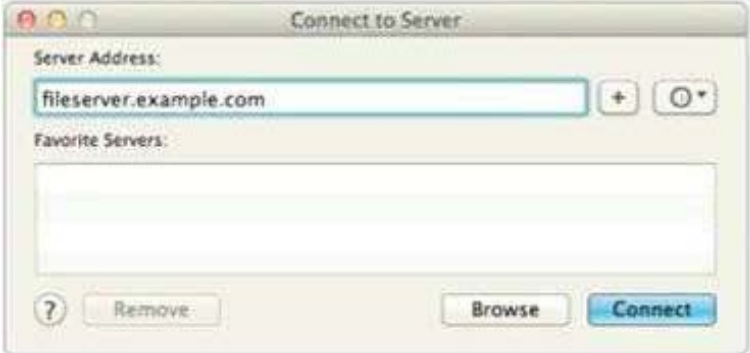

Question No: 7

In OS X Lion, where can you set the firmware password?

- A. In the Firmware Password utility in the Utilities folder
- B. In the Users & Groups pane of System Preferences
- C. In the Firmware Password utility, after booting from the Recovery partition
- D. In the Security pane of System Preferences

Answer: C

Question No: 8

You are NOT able to access a Windows file server using your OS X computer's "Connect to Server" command. What is a possible cause of this problem?

A. You need to select the "Windows support" option in the Sharing pane of System Preferences before accessing a Windows file server.

Leading the way in IT testing and certification tools, www.examkiller.net

B. You need to prefix the Windows server address with "smb://" in the "Connect to Server" dialog.

C. It is NOT possible to access Windows file servers using the "Connect to Server" command.

D. You need to install Boot Camp on your OS X computer before accessing a Windows file server.

Answer: B

Question No: 9 What is POP's role in email transactions?

A. It lets mail clients retrieve email from the mail server.

B. It transfers outgoing email from the sender's mail server to the recipient's mail server.

C. It translates IP addresses into domain names, and vice versa

D. It provides user account information, including the email address associated with a particular user account.

Answer: A

Question No: 10 In the context of computers on a network, what does "bind" mean?

- A. Configure a computer to connect to a network account server.
- B. Configure a firewall on a computer to restrict inbound traffic
- C. Remove data from a hard disk so that the computer can be recycle
- D. Restrict access to the files on a local hard disk.
- E. Configure a computer to prevent it from accessing data on the network.

Answer: A

Question No: 11 HOTSPOT

In the screenshot, click the Icon of the preference pane where you access the controls to encrypt the Mac hard disk.

Leading the way in IT testing and certification tools, www.examkiller.net